# DAWAN Plan de la formation [www.dawan.fr](https://www.dawan.fr)

# Formation InDesign Initiation

# Formation éligible au CPF, contactez-nous au 09 72 37 73 73

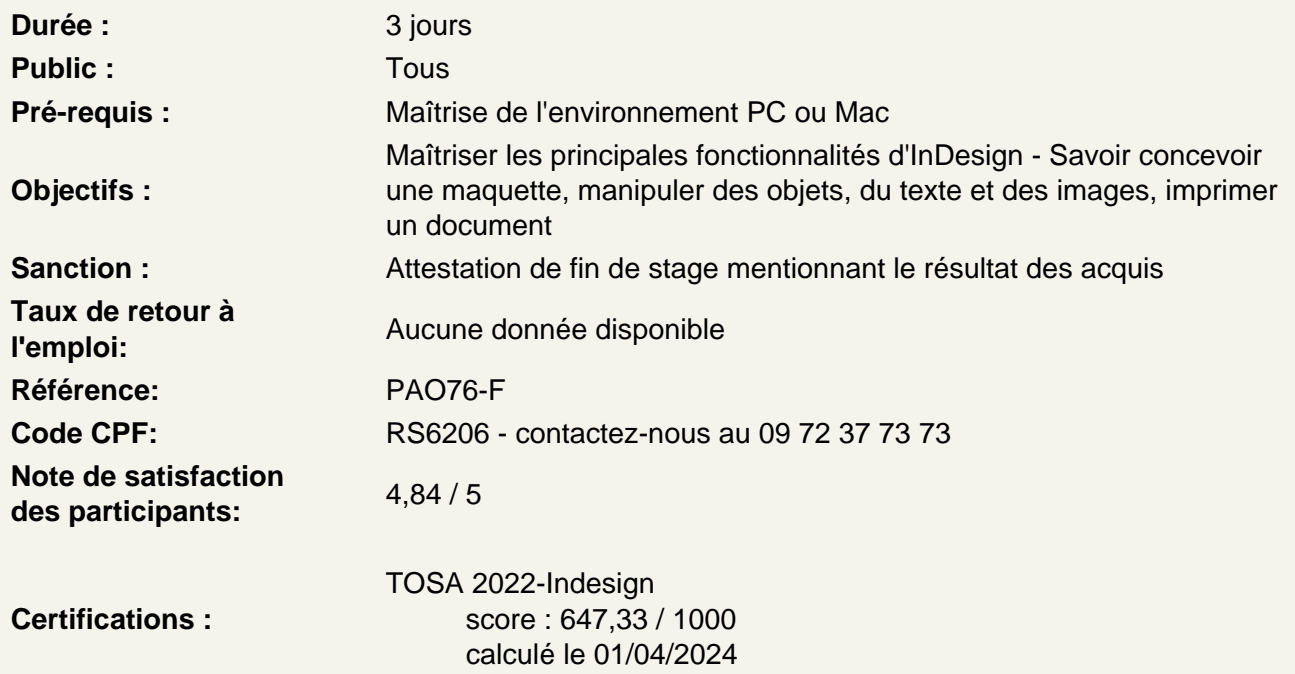

Découvrir Adobe Indesign

Apprendre son histoire Connaître ses fonctionnalités Comprendre ses différentes utilisations

Utiliser les fonctions de base d'Indesign, comprendre les formats et les couleurs

Différencier les types d'images : Bitmap et Vectoriel, les modes colorimétrique : RVB, CMJN et les couleurs Pantone. Utiliser le cercle chromatique et les différentes représentations de la couleur. Comprendre les principaux formats graphiques : Le format natif d'InDesign, le .indd. Autres formats courants : PSD, AI, EPS, PDF, TIFF, JPEG, PNG. Travailler en amont, le chemin de fer et la mise en page.

Utiliser les interfaces d'Indesign et de Bridge

Se familiariser avec les barres de menu, d'options, d'outils, les colonnes de panneaux, la personnalisation de l'interface. Utiliser les jeux de palettes

# **Maîtriser les Fondamentaux**

Créer un nouveau document Utiliser les paramètres prédéfinis /personnalisés Créer un document prédéfini Personnaliser l'espace de travail Afficher des règles et grilles, caractéristiques des règles, origines et création de repères. Utiliser l'outil de bloc graphique Maîtriser l'outil sélection Gérer les attributs : couleurs de contour et de remplissage Utiliser le sélecteur de couleur Gérer couleur et épaisseur de contour Transformer des objets Disposer des objets Gérer les calques Utiliser les touches de contraintes Créer du texte Créer des objets aux dimensions exactes Sélectionner et positionner précisément des objets Dupliquer des objets

## **Atelier : réaliser un document type carte de visite**

# **Maîtriser les outils de dessin vectoriel**

Utiliser l'outil sélection directe Utiliser les outils de dessins vectoriel, modifications d'objets

## **Utiliser les outils de courbes de Bézier :**

Prendre en main l'outil plume Ajouter /supprimer des points d'ancrage Utiliser l'outil conversion de point Utiliser l'outil ciseau Couper un tracé Fermer un tracé Joindre deux tracés différents Fermer un tracé ouvert Pivoter, mettre à l'échelle, déformer Convertir de formes Utiliser l'outil pathfinder

## **Atelier : créer des blocs avec des formes personnalisés**

# **Gérer les images importées et les blocs graphiques**

Importer des images depuis InDesign Importer des images depuis Bridge Importer des images multiples Importer des compositions Photoshop Importer des illustrations vectorielles Illustrator Aligner, répartir, transformer

## **Gérer le texte et les paragraphes**

Découvrir les types de polices : Serif, Sans Serif, Largeur fixe... Paramétrer les caractères : style de police, corps, approche, crénage, interligne... Importer des textes : avec mise en forme / sans mise en forme Utiliser les liens texte Utiliser les blocs texte et options Utiliser les textes en colonnes Utiliser les le chaînage Utiliser les textes sur des tracés

# **Atelier : réaliser une brochure avec pliages**

#### **Mettre en forme des textes**

Définir un style de caractère Définir un style de paragraphe Utiliser les objets ancrés Utiliser l'habillage de texte

#### **Gérer des pages**

Utiliser le panneau Pages Utiliser la navigation entre les pages Utiliser les gabarits ou pages types Créer et appliquer des gabarits Numéroter des pages (folio) Inserer des pages Déplacer des pages Supprimer des pages

## **Atelier : mettre en forme un article complet sur plusieurs pages**

# **Préparer pour l'impression**

Utiliser le contrôle en amont et l'assemblage Gérer l'impression d'un document Exporter le document en PDF Personnaliser les export PDF

## **Passage de la certification (si prévue dans le financement)**